## **Ondes ultrasonores : PROTOCOLE**

## **A. Battements et effet Doppler**

Prenez en note votre numéro de poste dans l'entête de votre rapport de laboratoire.

Dans cette première partie du laboratoire, vous allez utiliser un montage qui permet d'étudier les battements qui se produisent lorsqu'une onde ultrasonore réfléchie par un réflecteur mobile se combine avec l'onde ultrasonore d'origine. En utilisant la théorie de l'effet Doppler (**question 2** du prélaboratoire), vous pourrez déterminer la vitesse du réflecteur et la comparer avec la vitesse déterminée par un senseur de vitesse.

*Attention: soyez délicats avec le récepteur et les émetteurs. Lorsque vous les installez ou vous les désinstallez du rail en U, ne les soulevez pas par le bloc en bois, car vous risquez de dessouder les fils connecteurs. Glissez-les plutôt à partir des extrémités du rail vers le centre pour les installer et dans l'autre sens pour les désinstaller.*

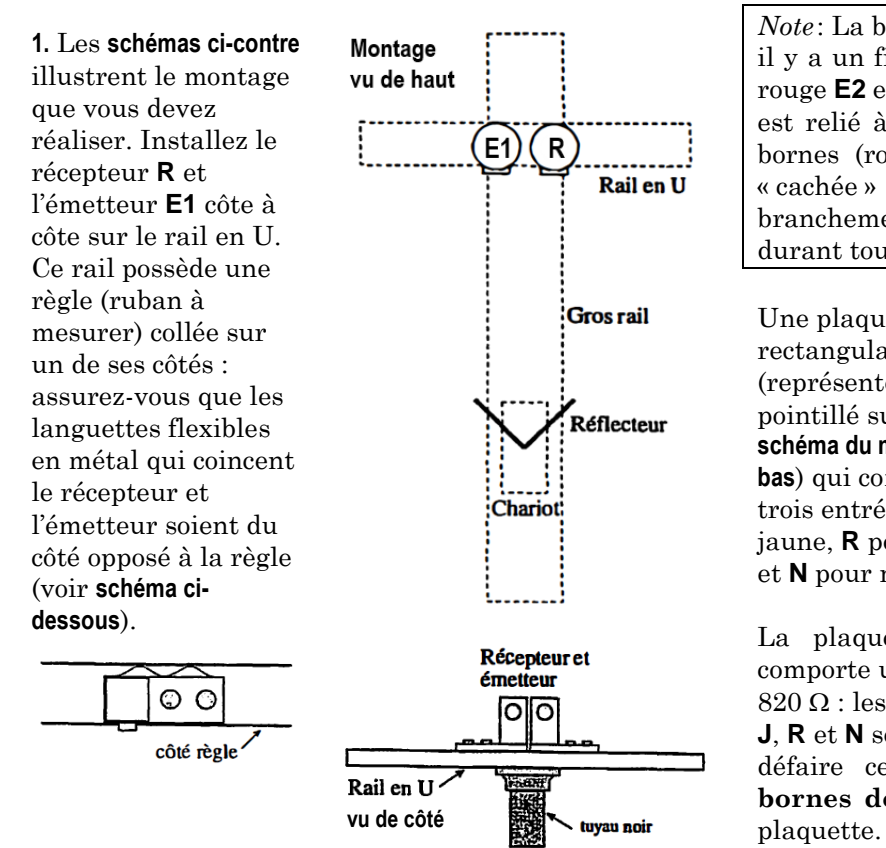

**2.** L'émetteur et le récepteur proprement dits sont les cylindres métalliques fixés sur les côtés des blocs de bois. Ces blocs peuvent pivoter sur eux-mêmes afin qu'on puisse correctement orienter les cylindres. Au besoin, tournez-les pour que les cylindres pointent

directement le long du gros rail, donc vers le chariot réflecteur.

**3.** Vous devez maintenant effectuer les connexions entre votre récepteur et votre émetteur et le reste du montage, constitué de trois autres éléments :

Un générateur (pour produire une tension alternative)

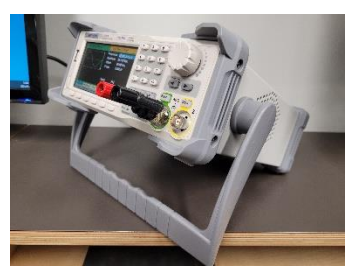

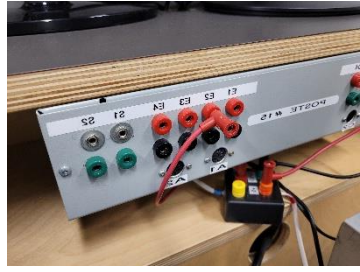

La boîte d'acquisition grise encastrée dans le panneau où se trouve l'ordinateur

*Note* : La boîte grise comporte *déjà* des branchements: il y a un fil qui relie la borne orange **+5 V** et l'entrée rouge **E2** et un fil branché dans la borne verte **+5 V** qui est relié à une petite boîte de contrôle noire avec 4 bornes (rouge-orange-bleu-vert) qui est sensée être « cachée » en dessous de la boîte grise. Ces branchements doivent demeurer tels qu'ils sont durant toute l'expérience : **n'y touchez pas** !

Une plaquette rectangulaire noire (représentée en pointillé sur le **schéma du montage plus bas**) qui comporte trois entrées (**J** pour jaune, **R** pour rouge et **N** pour noir)

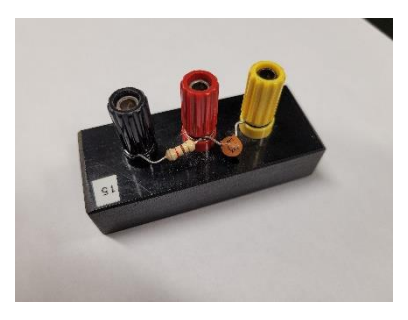

La plaquette à trois entrées **J**aune-**R**ouge-**N**oire comporte un condensateur de 18 pF et un résisteur de  $820 \Omega$ : les connexions entre ces éléments et les points **J**, **R** et **N** sont déjà faites sur la plaquette. Pour ne pas défaire ces branchements, *ne dévissez pas* **les bornes de plastique des entrées J**, **R** et **N** de la Il ne vous reste plus qu'à compléter le circuit à l'aide de huit fils qui relient, tel qu'illustré sur le **schéma du montage plus bas** :

**i.** la borne rouge (**R**) de l'émetteur et la borne rouge (**R**) de la sortie du générateur ;

**ii.** la borne noire (**N**) de l'émetteur et la borne noire (**N**) de la sortie du générateur;

**iii.** la borne rouge (**R**) de la sortie du générateur et la borne jaune (**J**) de la plaquette;

**iv.** la borne noire (**N**) de la sortie du générateur et la borne noire (**N**) de la plaquette;

**v.** la borne rouge (**R**) de la plaquette et la borne rouge (**R**) du récepteur ;

**vi.** la borne noire (**N**) de la plaquette et la borne noire (**N**) du récepteur ;

**vii.** la borne rouge (**R**) de la plaquette et la borne rouge (**R**) de l'entrée **E1** de la boîte grise reliée à l'ordinateur;

**viii.** la borne noire (**N**) de la plaquette et la borne noire (**N**) de l'entrée **E1** de la boîte grise reliée à l'ordinateur. Si tout va bien, vous devriez maintenant avoir 3 fils branchés dans la borne noire de la plaquette, 2 dans la rouge et un seul dans la jaune.

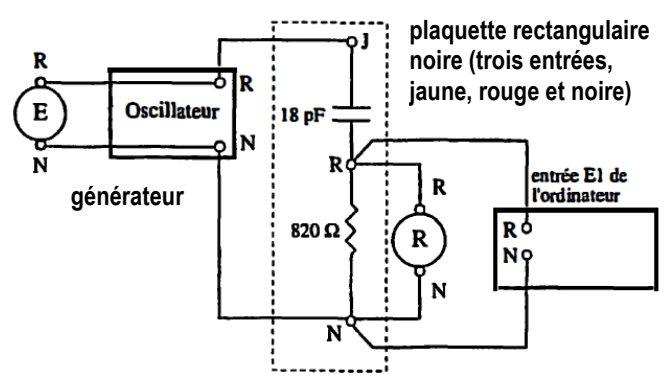

Le circuit que vous venez de réaliser permet d'additionner le signal fourni par le générateur à l'émetteur et le signal capté par le récepteur lorsqu'il détecte les ultrasons après leur aller-retour dans le montage: c'est ce signal résultant qui sera affiché par l'ordinateur.

**4.** Vérifiez que le générateur soit bien réglé à une fréquence de 40 kHz : une variation de quelques hertz par rapport à cette valeur de 40 000 Hz est acceptable.

**5.** Vérifiez que la tension pour avoir un voltage crête à crête  $V_{\text{pp}}$  est d'environ 20 V.

**6.** Placez le chariot muni du réflecteur en forme de V sur le gros rail. (Dans la **question 1** du prélaboratoire, vous avez vu pourquoi le réflecteur est en forme de V.) Sur l'écran du logiciel, vérifiez que le mode **Continu** (bouton vert) est sélectionné, puis déplacez *très lentement* le chariot avec la main. Vous devriez voir des hausses et des baisses de l'amplitude du signal affiché. Si ce n'est pas le cas, vérifiez le montage de votre circuit.

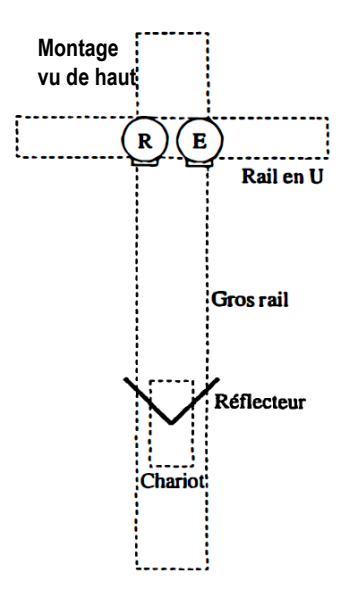

Comme on l'a mentionné, l'ordinateur affiche un signal qui est la somme du signal fourni à l'émetteur et du signal généré par le récepteur lorsqu'il reçoit les ultrasons réfléchis. Quand vous déplacez le chariot très lentement avec votre main, l'effet Doppler est négligeable et les deux signaux ont la même fréquence : ils peuvent donc interférer de manière constructive ou destructive. *Déplacez lentement votre chariot et observez la variation du signal à l'écran.*

**7. (Étape facultative – Vous n'avez rien à noter dans le rapport)**  Maintenant, prenez en note la fréquence exacte affichée par le générateur. *f* =

En prenant  $v_{\text{son}} = 345$  m/s, calculez la longueur d'onde  $correspondante: \t\lambda_{calculée} =$ 

On peut aussi mesurer la longueur d'onde en se servant de l'interférence. Lisez d'abord l'explication dans l'encadré :

Dans la situation du **schéma (a)**, le signal capté par le récepteur est *en phase* avec le signal de l'émetteur. Si on éloigne le réflecteur de *λ/*4 (**schéma (b)**), la distance aller-retour parcourue par les ultrasons augmente de *λ/*2, ce qui fait en sorte qu'ils sont maintenant en antiphase avec le signal de l'émetteur (interférence destructive). Si on éloigne le réflecteur d'une distance supplémentaire de *λ/*4 (**schéma (c)**), l'interférence redevient constructive. Ainsi, pour des ultrasons de longueur d'onde *λ*, il faut éloigner le chariot de *λ*/2 pour passer d'une situation d'interférence constructive à la situation d'interférence constructive suivante.

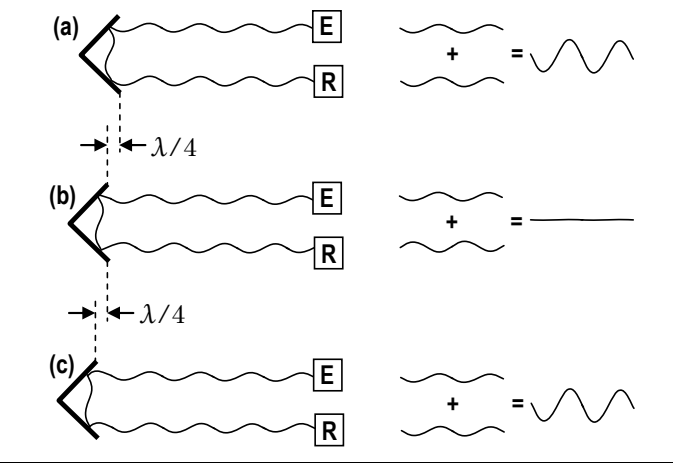

Placez-vous d'abord dans une situation d'interférence constructive : dans cette situation, le signal capté par le récepteur est *en phase* avec le signal de l'émetteur :

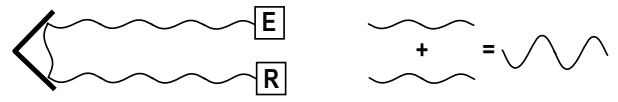

Si vous déplacez très légèrement le chariot, la distance aller-retour parcourue par le signal du récepteur est modifiée et les deux signaux ne sont plus nécessairement en phase.

Mesurez maintenant de quelle distance vous devez éloigner le chariot pour revenir pour la première fois de nouveau en situation d'interférence constructive?

En vous référant à l'encadré ci-haut, à quelle fraction de longueur d'onde cette distance correspond-elle?

Quelle valeur de longueur d'onde déduisez-vous de ce que vous venez de mesurer?  $\lambda_{\text{measure}} = \_$ 

Si tout va bien, il devrait y avoir une certaine concordance entre cette valeur mesurée et celle que vous avez calculée.

## **Reprenez ici si vous ne faites pas l'étape 7 (facultative).**

Vous allez maintenant vous servir du montage et de la théorie des battements et de l'effet Doppler pour déterminer la vitesse du chariot lorsqu'il est en mouvement.

La situation est similaire à celle d'un radar détecteur de vitesse de la police (dans ce cas, ce sont cependant des ondes électromagnétiques qui sont émises et non des ultrasons), ou à celle d'un instrument mesurant la vitesse des globules sanguins (dans ce cas, la fréquence des ondes ultrasonores est cependant beaucoup plus grande, de l'ordre du mégahertz).

**8.** Pour commencer, sur l'écran du logiciel, en dessous du graphique de la tension, placez l'indicateur triangulaire du glisseur temps (celui à droite de l'écran) vis-à-vis la

petite marque (voir **schéma ci-contre**).

**9.** Comme « essai de pratique », déplacez le chariot *assez rapidement* avec votre main, mais sans le lâcher, et observez le signal résultant. Il sera très instable, mais vous devriez voir se former temporairement des « renflements » (voir **schéma ci-dessous**) qui correspondent aux battements qui résultent du fait que la fréquence des ultrasons réfléchis n'est plus égale à celle des ultrasons émis : en effet, comme la vitesse du chariot est assez grande, l'effet Doppler n'est plus négligeable.

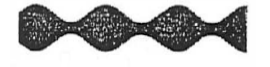

**10.** Avant de faire votre véritable essai, vous allez utiliser une corde tendue à l'aide d'un petit crochet (voir **schéma ci-dessous**) pour faire en sorte que le mouvement du chariot se traduise par la rotation d'une poulie faisant partie d'un senseur de vitesse. La poulie est en partie transparente et en partie opaque, et elle est située entre une petite source de lumière et un détecteur. La rotation de la poulie produit un signal modulé qui est analysé par l'ordinateur pour déterminer la vitesse angulaire de la poulie, ce qui permet de déduire la vitesse du chariot (la corde passe sur la poulie sans glisser).

Il est important de vérifier que la corde soit sur la roue avant chaque essai pour ne pas fausser les données.

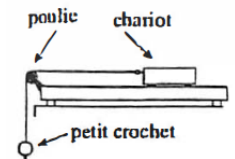

Vous êtes maintenant prêts pour votre premier véritable essai.

**11.** Vous allez commencer par étudier la situation *où le chariot se rapproche* de l'ensemble émetteurrécepteur. Assurez-vous que la corde reliant le chariot et le crochet passe bien sur la poulie, lancez le chariot *vers* l'ensemble émetteur-récepteur et tout de suite **APRÈS** que le chariot ait quitté la main, cliquez sur le bouton *Enregistrement* (ou appuyez la touche **F1**); il faudra peut-être faire quelques essais pour bien coordonner le lancement et le déclenchement, puisque l'enregistrement ne dure qu'une seconde.

**12.** Si votre essai est bon, vous devriez pouvoir, en déplaçant vers la droite l'indicateur triangulaire du glisseur temps (celui de droite), faire apparaitre un peu plus d'une dizaine de « renflements » de battements. La forme des battements que vous allez obtenir n'est pas aussi belle et régulière que celle qui a été vue en théorie, notamment dû au fait que non seulement les amplitudes des deux sources ne sont pas identiques, mais qu'en plus elles varient selon la distance du réflecteur (voir **schémas ci-dessous**).

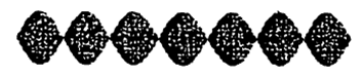

Les amplitudes des deux sources sont identiques

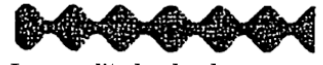

Les amplitudes des deux sources sont différentes

**13.** Appuyez sur le bouton **Curseurs au centre** : un curseur rouge apparait au centre de l'écran, avec des curseurs d'autres couleurs en dessous (les curseurs en dessous sont non visibles au début). Déplacez les curseurs rouge et bleu afin de mesurer l'intervalle de temps correspondant à 10 battements. (Chaque renflement correspond à un battement.) La valeur de  $\Delta t$  (en secondes) apparait dans la case blanche : prenez-la en note à la **ligne M1** du **tableau 1**, dans le rapport de laboratoire. *Note* : On aurait pu mesurer la durée d'un seul battement, mais en prendre 10 permettra de calculer la fréquence de battements avec plus de précision.

**14.** Remarquez qu'un curseur beige se positionne automatiquement à mi-chemin entre les curseurs bleu et rouge: la valeur de *t* pour le curseur beige est affichée dans la case beige. Sur le graphique *Vitesse*, qui a été tracé à partir des données recueillies par la poulie, déplacez le curseur vertical rouge afin de le placer (approximativement) à la valeur de *t* du curseur beige : cette valeur est affichée dans une case

rouge adjacente au graphique vitesse (voir schéma ci-dessous).

*Remarquez que les graduations de temps des graphiques* **Tension** *et* **Vitesse** *ne sont pas en correspondance verticale : il faut faire correspondre les valeurs des temps dans les cases (reliées par les flèches sur le schéma de droite), et non les positions des curseurs verticaux sur l'écran!*

Déplacez le curseur horizontal afin de faire afficher la vitesse correspondant à ce temps (si le temps tombe entre deux points sur le graphique, faites de votre mieux pour suivre la tendance de la courbe), et prenez en note sa valeur à la **ligne M2** du **tableau 1** dans le rapport de laboratoire.

*Remarque* : dans la région du graphique où vous venez de mesurer la vitesse, vous devriez observer une diminution lente et régulière de la vitesse en raison du frottement entre le chariot et le rail. Si par malheur ce n'est pas le cas (il y a parfois des ratées avec la prise de données), appelez le professeur. S'il y a bel et bien un problème, vous n'avez pas besoin de refaire la prise de données : vous pouvez simplement choisir une série de 10 battements dans une région plus régulière de vos données. Effacez les valeurs de Δt et de v que vous venez d'inscrire dans le **tableau 1**, revenez à l'**étape 13**, déplacez les curseurs temps pour sélectionner 10 battements dans une région différente, et reprenez vos mesures.

**15.** À l'aide du bouton-glissoir **Vitesse-Spectre** du logiciel, faites afficher le graphique *Spectre*. Appuyez sur le bouton **Tracer le spectre** pour obtenir le *spectre de fréquence* du signal qui a été transmis par le montage à l'ordinateur. Vous devriez voir deux « pics » qui ont une grande amplitude. (Vous en verrez d'autres dus à des effets secondaires : ils sont sans importance.)

Un des pics du spectre correspond à la fréquence des ultrasons générés par l'émetteur et l'autre à la fréquence captée par le récepteur après l'aller-retour des ultrasons.

*Question*: Compte tenu du fait que le chariot se rapproche de l'ensemble émetteur-récepteur, le pic qui possède la plus grande fréquence correspond-il à la fréquence des ultrasons générés par l'émetteur ou à celle des ultrasons captés par le récepteur ?

**16.** À l'aide des curseurs verticaux orange et rouge, dont la position (en hertz) s'affiche à côté du graphique, mesurez les valeurs des fréquences de chacun des pics. Pour obtenir des résultats précis, vous devrez **grossir vos pics en largeur** en modifiant l'échelle du temps avec les curseurs triangulaires en bas du graphique, de chaque côté.

Écrivez les valeurs ainsi obtenues aux **lignes M3** et **M4** du **tableau 1** du rapport. Ici, on s'intéresse à la différence entre deux valeurs de fréquences très rapprochées : c'est pour cela qu'il faut les noter avec **5 chiffres significatifs**.

*Note 1*: la fréquence du pic correspondant à l'émetteur devrait correspondre à peu près à celle qui est indiquée par le générateur, mais il peut y avoir un certain écart dû à l'incertitude des appareils.

*Note 2*: en raison de la manière dont le circuit combine les signaux, le pic correspondant à la fréquence des ultrasons émis n'a pas nécessairement la plus grande amplitude.

**17.** Vérifiez que tous vos curseurs sont bien placés, appelez le professeur pour qu'il vérifie que tout est correct (la position des curseurs sur le spectre ainsi que la correspondance des temps sur les graphiques de tension et de vitesse), puis **faites imprimer** (une seule fois): les trois graphiques seront imprimés sur une feuille que vous pouvez immédiatement récupérer à l'imprimante du laboratoire.

**18.** Vous allez maintenant étudier la situation *où le chariot s'éloigne* de l'ensemble émetteur-récepteur. Ramenez l'indicateur triangulaire du glisseur temps (celui de droite) vis-à-vis la petite marque (voir **schéma ci-dessous**), puis reprenez les **étapes 11** à **16** (vous devez encore une fois lancer le chariot, mais cette fois pour qu'il s'éloigne), ce qui vous permettra de remplir la colonne de droite du **tableau 1**. Vous devrez probablement réajuster l'échelle du temps pour voir les battements.

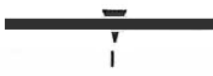

*Question*: Compte tenu du fait que le chariot s'éloigne de l'ensemble émetteur-récepteur, le pic qui possède la plus grande fréquence correspond-il à la fréquence des ultrasons générés par l'émetteur ou à celle des ultrasons captés par le récepteur ?

**19.** Comme à l'**étape 17**, vérifiez que tous vos curseurs sont bien placés (inutile d'appeler le professeur), **faites imprimer** (une seule fois) et récupérez l'impression.

**20.** En préparation pour la **partie B** de l'expérience, débranchez **uniquement** les fils que vous avez branchés pour réaliser le circuit, en laissant en place les branchements dans la boîte grise qui étaient déjà là au début (le fil entre la borne orange **+5 V** et l'entrée rouge **E2** et le fil branché dans la borne verte **+5 V** qui « disparaît » en dessous de la boîte). Retirez également le récepteur **R** du rail en U en le glissant vers l'extrémité du rail en U (vous pouvez laisser l'émetteur **E1** sur le rail).

## **B. Interférence en deux dimensions**

Dans cette deuxième partie du laboratoire, vous allez étudier l'interférence en deux dimensions des ultrasons.

Le montage comportera deux émetteurs branchés en parallèle au générateur et placés sur le même rail en U, et un récepteur pouvant glisser sur un autre rail en U. Le chariot avec le réflecteur en forme de V ne sera pas utilisé dans cette expérience, mais laissez-le sur le gros rail: placez-le au bout du rail, pour qu'il ne vous gêne pas. (Si vous l'enlevez du rail, il risque de rouler, de tomber et de s'endommager.)

**21.** Faite glisser le deuxième émetteur sur le rail en U où se trouve déjà l'émetteur utilisé dans la **partie A**, comme indiqué sur le **schéma ci-dessous**.

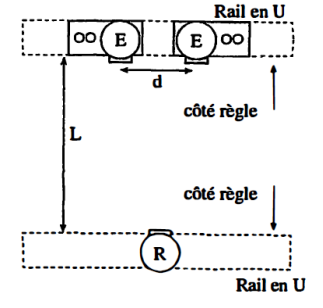

**22.** Comme indiqué sur le **schéma ci-dessous**, branchez les émetteurs en parallèle au générateur.

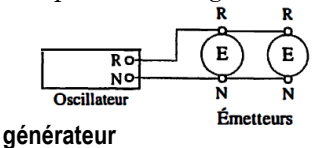

**23.** Placez les deux émetteurs à une distance *d* l'un de l'autre (mesurée centre à centre) d'environ 30 cm: servez-vous des repères verticaux tracés sur les blocs de bois. Les deux émetteurs devraient être à peu près à égale distance du centre du rail en U (qui se trouve à la position « 50 cm » sur le ruban à mesurer). Prenez en note la valeur exacte de la distance *d* à la **ligne M5** du **tableau 2** du rapport.

**24.** Fixez le support de l'autre rail en U sur le gros rail (voir le schéma de l'**étape 21**), à une distance *L* du premier rail comprise entre 35 cm et 45 cm (vous pouvez utiliser le ruban à mesurer qui se trouve sur votre table pour mesurer facilement cette distance). Assurez-vous que les côtés des rails où sont collées les règles jaunes se font face, comme sur le schéma.

*Note*: Dans le bas du support du rail en U, insérez la longue vis dans les trous et serrez l'écrou pour solidifier le montage.

**25.** Avec le ruban à mesurer, mesurez la distance *L* entre les côtés des deux rails qui se font face (voir le schéma de l'**étape 21**), et prenez-la en note à la **ligne M6** du **tableau 2**. (On mesure la distance *L* de cette manière, car les parties actives des émetteurs et des récepteurs sont alignées avec le bord du rail en U.)

**26.** Assurez-vous que la fréquence du générateur soit encore assez proche de 40 kHz, et prenez-la en note à la **ligne M7** du **tableau 2**.

Pour étudier l'interférence en deux dimensions des ultrasons, vous allez mesurer la position du récepteur qui correspond au maximum central et à quelques minimums de chaque côté. Votre montage expérimental n'est probablement pas parfaitement aligné : ainsi, vous ne pouvez pas être certains que le maximum central est en plein centre du rail en U (à la position « 50 cm »).

**27.** Installez le récepteur (avec le cylindre métallique correctement orienté, bien sûr!) sur son rail et branchez-le (à l'aide du long fil double encastré dans une gaine grise) à l'entrée **E1** de la boîte grise reliée à l'ordinateur (**schéma ci-dessous**).

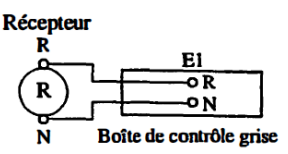

Revenez en mode **Continu** en sélectionnant ce mode sur l'écran. En déplaçant le récepteur sur le rail, vous devriez observer des variations d'amplitude du signal à l'écran de l'ordinateur: l'amplitude est minimum lorsque la position du récepteur correspond à un minimum d'interférence, et elle passe par un maximum aux positions intermédiaires. (Si le signal a une trop grande amplitude et qu'il sort du graphique, vous pouvez changer l'échelle de la tension à l'aide du menu déroulant rouge en haut du graphique.)

**28.** Placez approximativement le récepteur à la position du maximum central (il s'agit du maximum qui se trouve le plus près de la position « 50 cm » sur la règle intégrée au rail). Prenez en note la valeur de cette position à la **ligne M8** du **tableau 2**.

**29.** Déplacez lentement le récepteur vers un des côtés du rail en U, et, dans la colonne de gauche de la section **M9** du **tableau 2**, prenez en note la position des 6 premiers minimums rencontrés.

**30.** Replacez le récepteur à la position du maximum central, puis déplacez lentement le récepteur vers l'autre côté du rail en U afin de déterminer la position des 6 premiers minimums de l'autre côté : complétez la colonne de droite de la section **M9** du **tableau 2**.